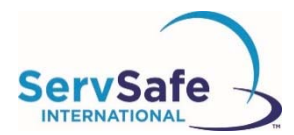

## **ServSafe International‐Online‐Schulungsprogramm zur Lebensmittelsicherheit Anleitung für Teilnehmer**

Nachstehend finden Sie die Anleitung für den Zugang zu dem Kurs und der Prüfung für das ServSafe International‐Online‐Schulungsprogramm zur Lebensmittelsicherheit:

Klicken Sie auf der ServSafe International‐Homepage unter https://www.ServSafeInternational.com im Bereich "Teilnehmer/innen" auf der linken Seite des Bildschirms auf **An einem Online‐Kurs teilnehmen**:

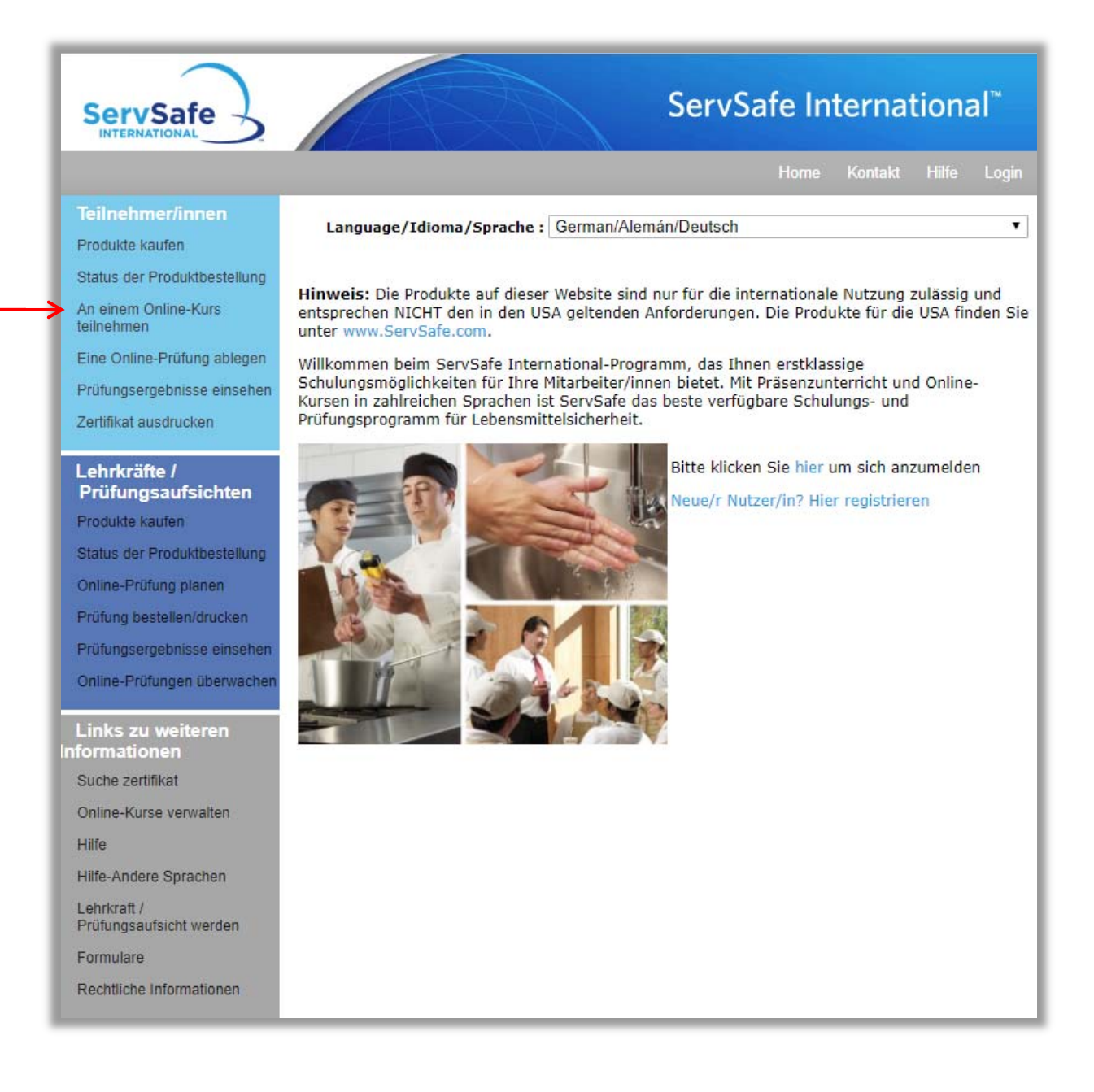

Wenn Sie bereits einen Benutzernamen und ein Passwort für die Website haben, können Sie sich einfach anmelden. Falls Sie noch kein Benutzerprofil erstellt haben, klicken Sie bitte unter "Neue/r Nutzer/in" auf **Registrieren**.

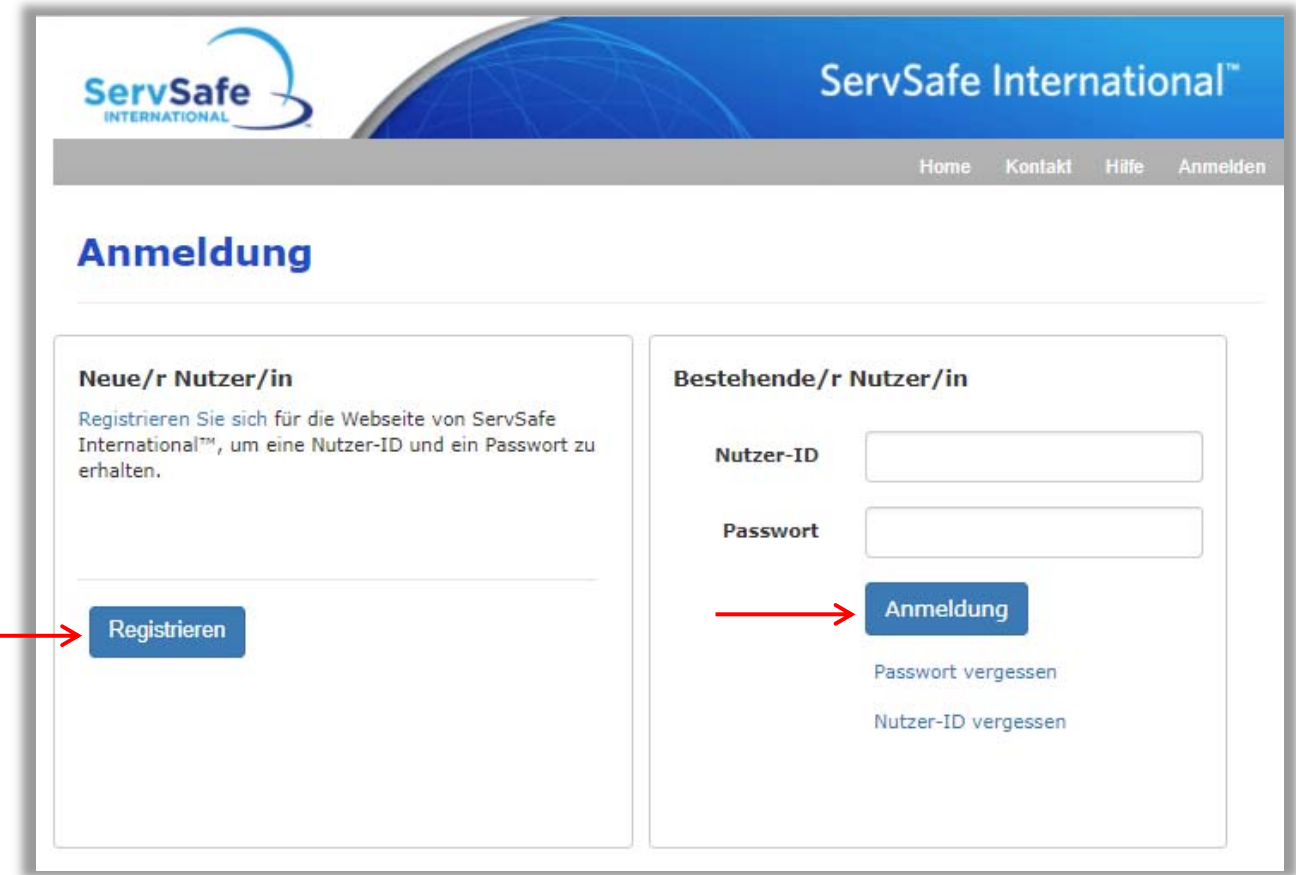

Geben Sie die benötigten Informationen ein und legen Sie einen Benutzernamen und ein Passwort für sich an. Klicken Sie dann auf **Speichern**.

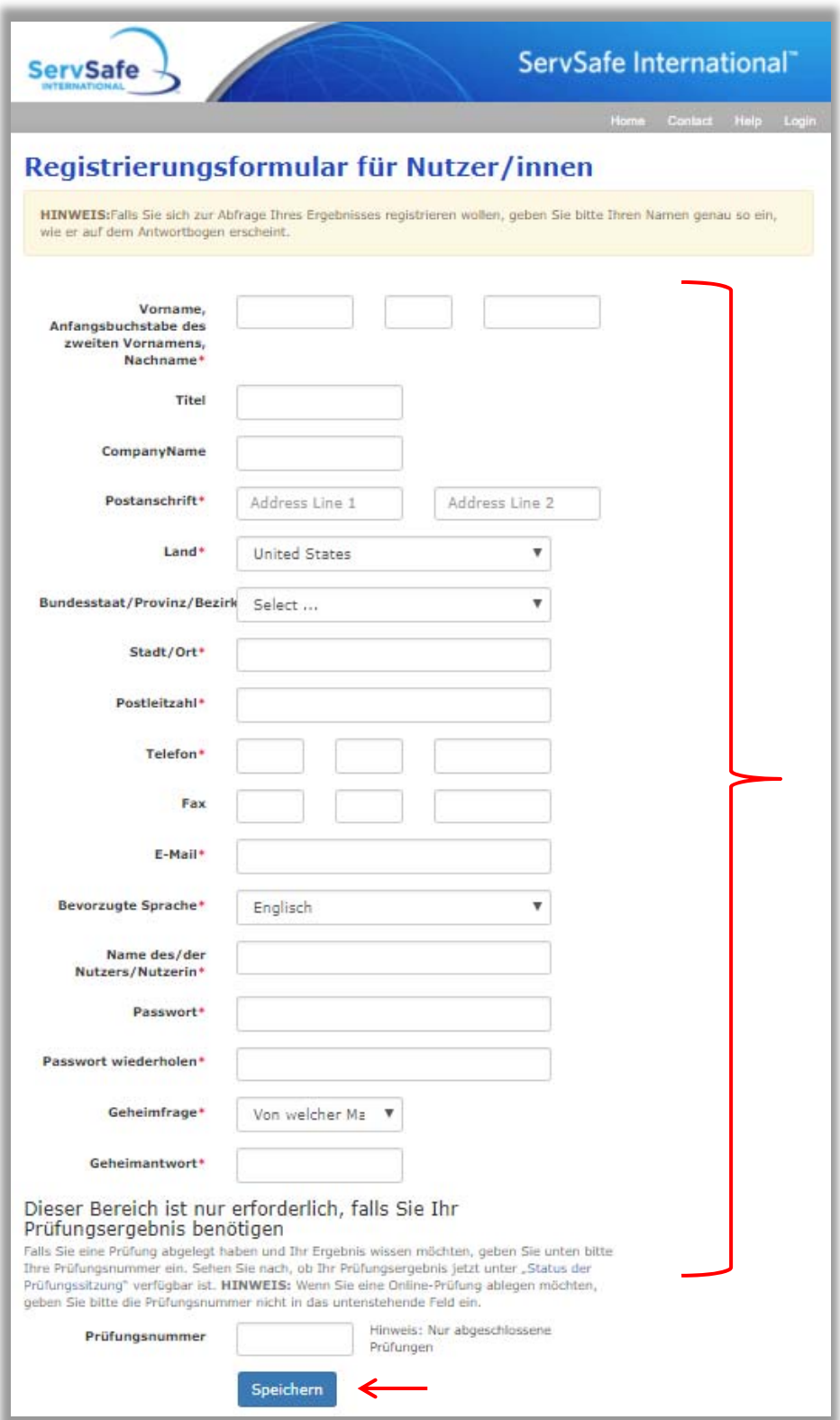

Nach Abschluss der Registrierung können Sie sich mit Ihrem neuen Benutzernamen und dem Passwort **anmelden**.

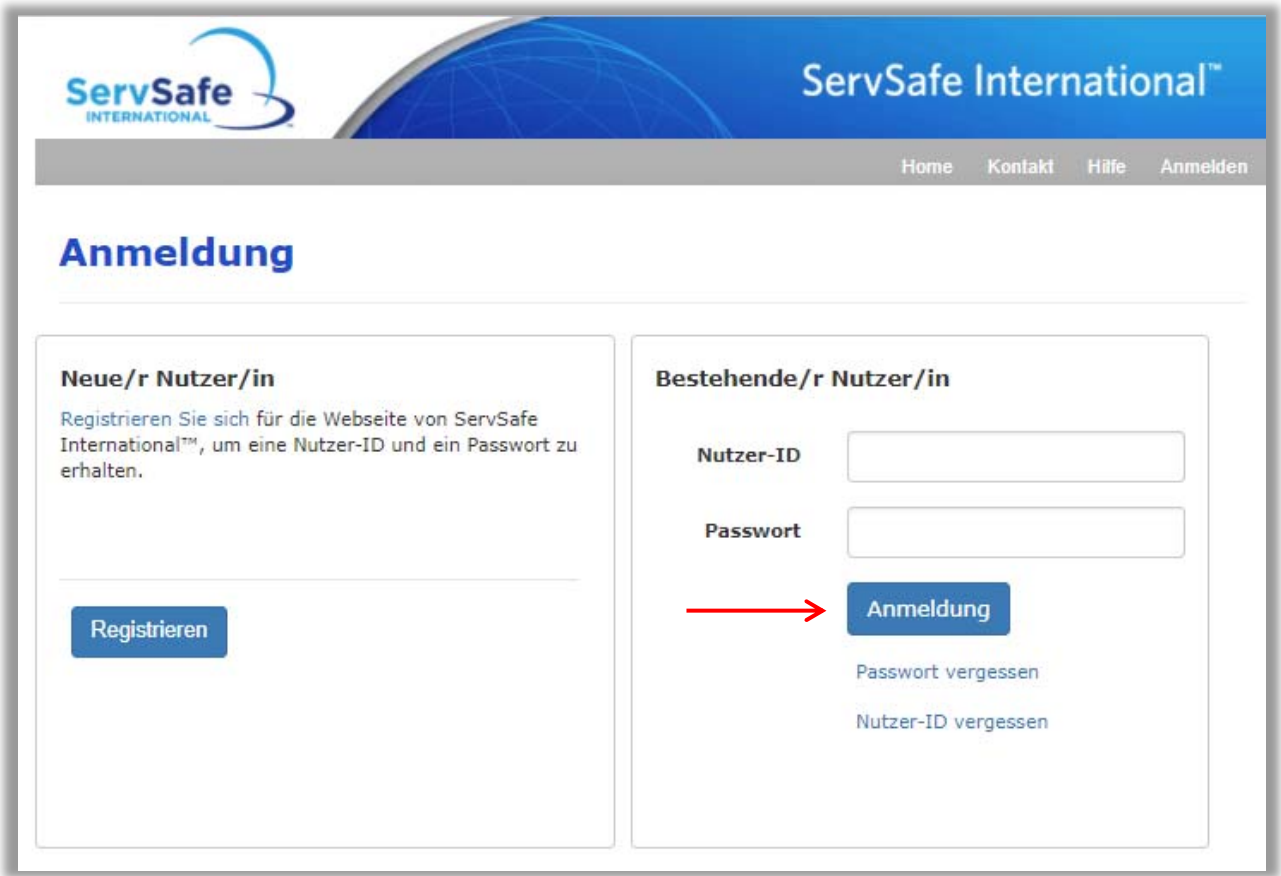

Geben Sie den 16‐stelligen Kurszugangscode, der Ihnen mitgeteilt wurde, in das Feld **Kurszugangscode** ein und klicken Sie dann auf **Einlösen**. Ihr Kurs wird automatisch gestartet.

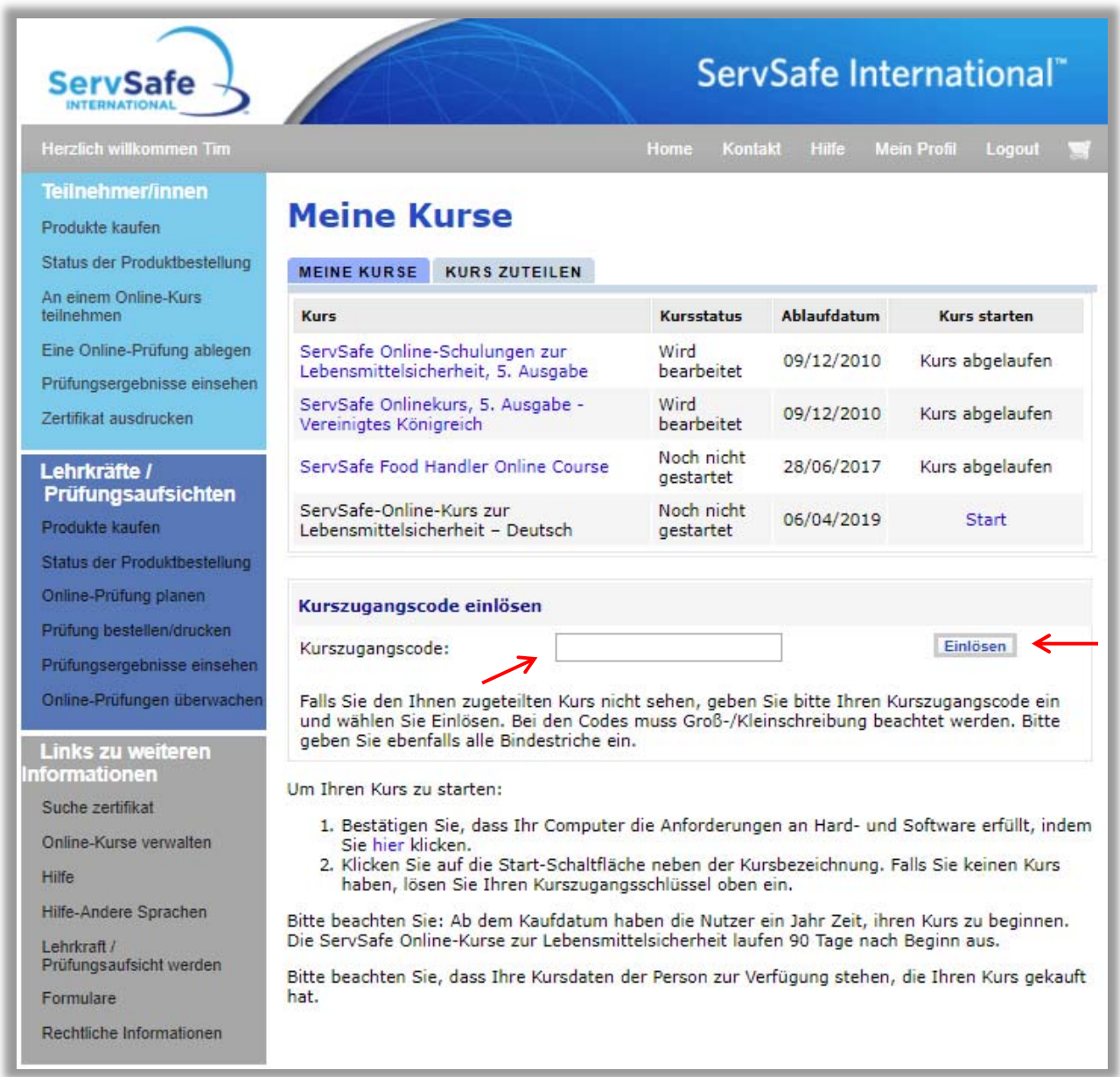

Die für das Absolvieren der Schulung benötigte Zeit hängt von Ihrer Erfahrung mit Computern und Ihren Kenntnissen im Bereich der Lebensmittelsicherheit ab, normalerweise beträgt die Dauer viereinhalb bis sechs Stunden.

Zu dem Kurs gehört auch die entsprechende Onlineprüfung. Nach Abschluss des Kurses und erfolgreicher Prüfung können die Teilnehmer Ihr Zeugnis für die ServSafe International‐Schulung zur Lebensmittelsicherheit als Nachweis Ihrer Kenntnisse zur Lebensmittelsicherheit speichern und ausdrucken.